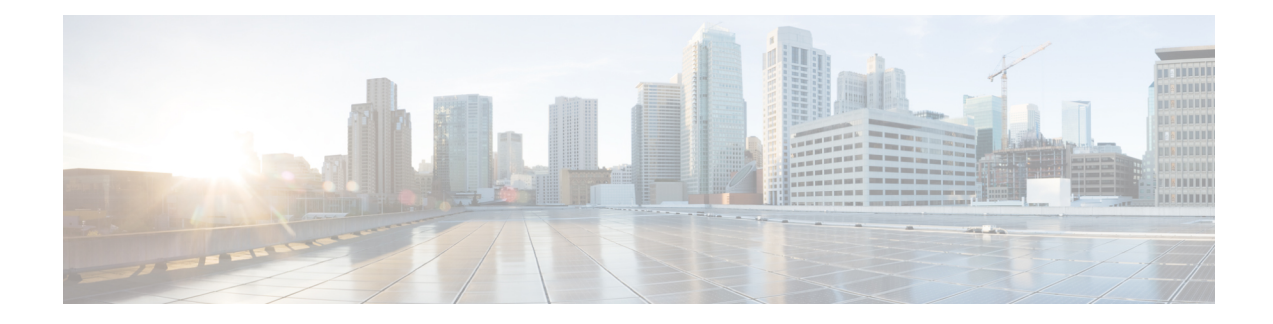

# **Create and Manage Identity Policies**

The following topics discuss how to create and manage identity rules and identity policies:

- About Identity [Policies,](#page-0-0) on page 1
- License [Requirements](#page-1-0) for Identity Policies, on page 2
- [Requirements](#page-1-1) and Prerequisites for Identity Policies, on page 2
- Create an [Identity](#page-2-0) Rule, on page 3
- Create an [Identity](#page-5-0) Policy, on page 6
- [Manage](#page-6-0) an Identity Rule, on page 7
- [Manage](#page-7-0) an Identity Policy, on page 8

## <span id="page-0-0"></span>**About Identity Policies**

Identity policies contain identity rules. Identity rules associate sets of traffic with a realm and an authentication method: passive authentication, active authentication, or no authentication.

With the exception noted in the following paragraphs, you must configure realms and authentication methods you plan to use before you can invoke them in your identity rules:

- You configure realms outside of your identity policy, at **System** > **Integration** > **Realms**. For more information, see Create a [Realm.](fpmc-config-guide-v67_chapter97.pdf#nameddest=unique_787)
- You configure ISE/ISE-PIC, a passive authentication identity source, at**System** > **Integration** > **Identity Sources**. For more information, see Configure [ISE/ISE-PIC](fpmc-config-guide-v67_chapter98.pdf#nameddest=unique_791) for User Control.
- You configure the TS Agent, a passive authentication identity source, outside the Firepower System. For more information, see the *Cisco Terminal Services (TS) Agent Guide*.
- You configure captive portal, an active authentication identity source, within the identity policy. For more information, see How to [Configure](fpmc-config-guide-v67_chapter99.pdf#nameddest=unique_2660) the Captive Portal for User Control.
- You configure Remote Access VPN, an active authentication identity source, in Remote Access VPN policies. For more information, see Remote Access VPN [Authentication.](fpmc-config-guide-v67_chapter45.pdf#nameddest=unique_1475)

After you add multiple identity rules to a single identity policy, order the rules. The system matches traffic to rules in top-down order by ascending rule number. The first rule that traffic matches is the rule that handles the traffic.

After you configure one or more identity policies, you must associate one identity policy with your access control policy. When traffic on your network matches the conditions in your identity rule, the system associates the traffic with the specified realm and authenticates the users in the traffic using the specified identity source.

If you do not configure an identity policy, the system does not perform user authentication.

### **Exception to creating an identity policy**

An identity policy is not required if all of the following are true:

- You use the ISE/ISE-PIC identity source.
- You do not use users or groups in access control policies.
- You use Security Group Tags (SGT) in access control policies. For more information, see ISE [SGT](fpmc-config-guide-v67_chapter21.pdf#nameddest=unique_792) vs Custom SGT Rule [Conditions.](fpmc-config-guide-v67_chapter21.pdf#nameddest=unique_792)

**Video** [YouTube](https://www.youtube.com/watch?v=IVSBw8ubyyk&list=PL_VvDNvGnyZ3mLBrvAZVbiMyfEolGKRi4&index=6&t=1s) video on creating an identity policy and rule.

### **Related Topics**

How to Set Up an [Identity](fpmc-config-guide-v67_chapter94.pdf#nameddest=unique_2651) Policy

## <span id="page-1-0"></span>**License Requirements for Identity Policies**

**FTD License**

Any

**Classic License**

Control

## <span id="page-1-1"></span>**Requirements and Prerequisites for Identity Policies**

**Model Support**

Any.

### **Supported Domains**

Any

### **User Roles**

- Admin
- Access Admin
- Network Admin

## <span id="page-2-0"></span>**Create an Identity Rule**

For details about configuration options for identity rules, see [Identity](#page-3-0) Rule Fields, on page 4.

### **Before you begin**

You must create and enable a realm or realm sequence.

- Create a realm as discussed in Create a [Realm.](fpmc-config-guide-v67_chapter97.pdf#nameddest=unique_787)
- (Optional.) Create a realm sequence as discussed in Create a Realm [Sequence](fpmc-config-guide-v67_chapter97.pdf#nameddest=unique_2662).
- Create a directory as discussed in [Configure](fpmc-config-guide-v67_chapter97.pdf#nameddest=unique_1327) a Realm Directory.
- Download users and groups and enable the realm as discussed in [Download](fpmc-config-guide-v67_chapter97.pdf#nameddest=unique_1530) Users and Groups.

### **Procedure**

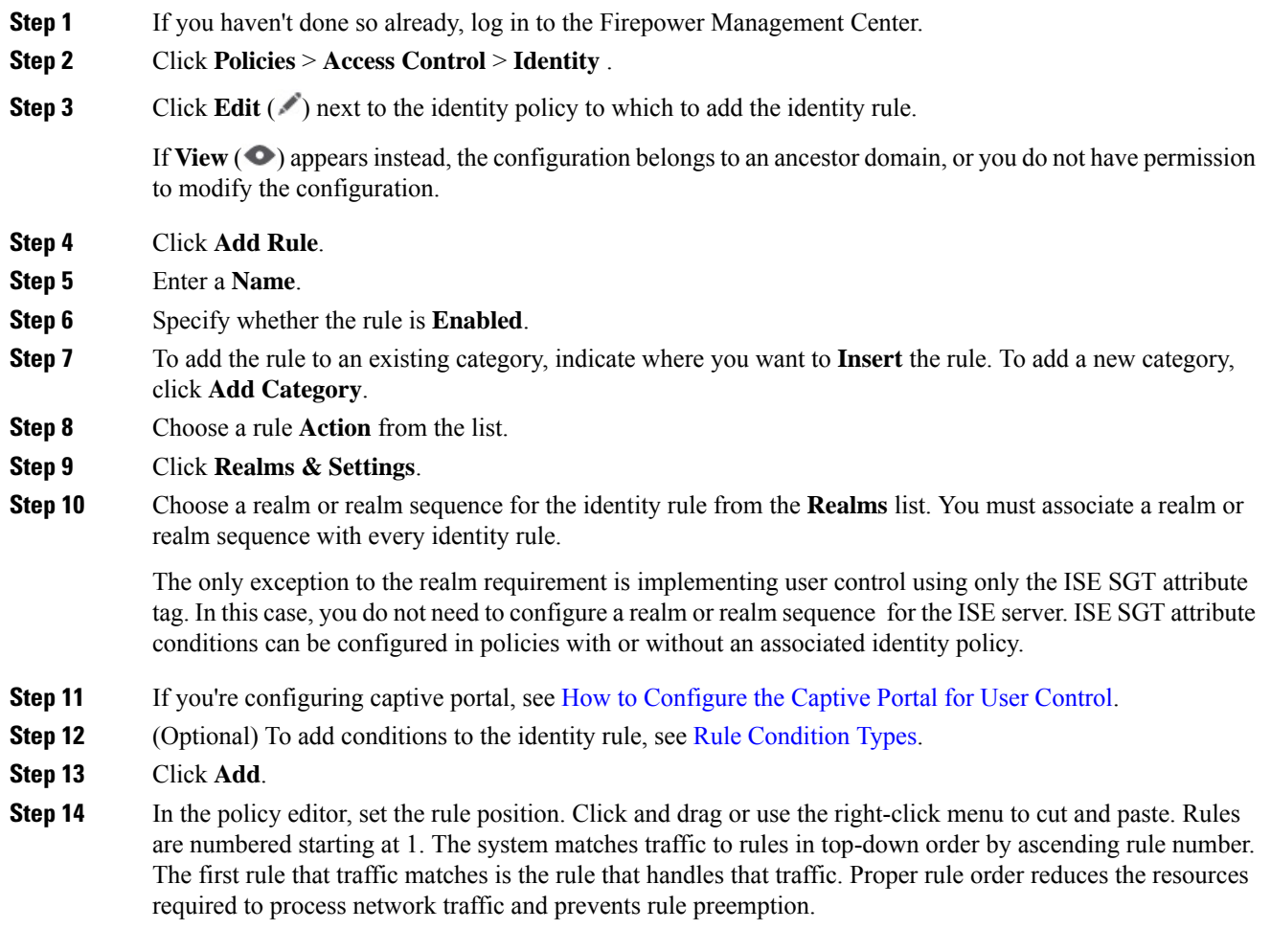

**Step 15** Click **Save**.

## <span id="page-3-0"></span>**Identity Rule Fields**

Use the following fields to configure identity rules.

### **Enabled**

Choosing this option enables the identity rule in the identity policy. Deselecting this option disables the identity rule.

### **Action**

Specify the type of authentication you want to perform on the users in the specified realm: **Passive Authentication** (default), **Active Authentication**, or **No Authentication**. You must fully configure the authentication method, or *identity source*, before selecting it as the action in an identity rule.

Additionally, if VPN is enabled (configured on at least one managed device), remote access VPN sessions are actively authenticated by VPN. Other sessions use the rule action. This means that, if VPN is enabled, VPN identity determination is performed first for all sessions regardless of the selected action. If a VPN identity is found on the specified realm, this is the identity source used. No additional captive portal active authentication is done, even if selected.

If the VPN identity source is not found, the process continues according to the specified action. You cannot restrict the identity policy to VPN authentication only because if the VPN identity is not found, the rule is applied according to the selected action.

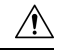

**Caution**

Adding the first or removing the last active authentication rule when SSL decryption is disabled (that is, when the access control policy does not include an SSL policy) restarts the Snort process when you deploy configuration changes, temporarily interrupting traffic inspection. Whether traffic drops during this interruption or passes without further inspection depends on how the target device handles traffic. See Snort® Restart Traffic [Behavior](fpmc-config-guide-v67_chapter20.pdf#nameddest=unique_357) for more information.

Note that an active authentication rule has either an **Active Authentication** rule action, or a **Passive Authentication** rule action with **Use active authentication if passive or VPN identity cannot be established** selected.

For information about which passive and active authentication methods are supported in your version of the Firepower System, see About User Identity [Sources](fpmc-config-guide-v67_chapter94.pdf#nameddest=unique_69).

### **Realm**

The realm or realm sequence containing the users you want to perform the specified **Action** on. You must fully configure a realm or realm sequence before selecting it as the realm in an identity rule.

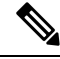

**Note**

If remote access VPN is enabled and your deployment is using a RADIUS server group for VPN authentication, make sure you specify the realm associated with this RADIUS server group.

If you select **Kerberos** (or **HTTP Negotiate**, if you want Kerberos as an option) as the **Authentication Protocol** for the identity rule, the **Realm** you select must be configured with an **AD Join Username** and **AD Join Password** to perform Kerberos captive portal active authentication. **Note**

### **Use active authentication if passive or VPN identity cannot be established**

Selecting this option authenticates users using captive portal active authentication if a passive or a VPN authentication fails to identify them. You must configure captive portal active authentication in your identity policy in order to select this option.

If you disable this option, users that do not have a VPN identity or that passive authentication cannot identify are identified as Unknown.

### **Identify as Special Identities/Guest if authentication cannot identify user**

Selecting this option allows users who fail captive portal active authentication the specified number of times times to access your network as a guest. These users appear in the Firepower Management Console identified by their username (if their username exists on the AD or LDAP server) or by **Guest** (if their user name is unknown). Their realm is the realm specified in the identity rule. (By default, the number of failed logins is 3.)

Thisfield is displayed only if you configure **Active Authentication**(that is, captive portal authentication) as the rule **Action**.

### **Authentication Protocol**

The method to use to perform captive portal active authentication. The selections vary depending on the type of realm, LDAP or AD:

• Choose **HTTP Basic** if you want to authenticate users using an unencrypted HTTP Basic Authentication (BA) connection. Users log in to the network using their browser's default authentication popup window.

Most web browsers cache the credentials from **HTTP Basic** logins and use the credentials to seamlessly begin a new session after an old session times out.

- Choose **NTLM** to authenticate users using a NT LAN Manager (NTLM) connection. This selection is available only when you select an AD realm. If transparent authentication is configured in a user's browser, the user is automatically logged in. If transparent authentication is not configured, users log in to the network using their browser's default authentication popup window.
- Choose **Kerberos** to authenticate users using a Kerberos connection. This selection is available only when you select an AD realm for a server with secure LDAP (LDAPS) enabled. If transparent authentication is configured in a user's browser, the user is automatically logged in. If transparent authentication is not configured, users log in to the network using their browser's default authentication popup window.

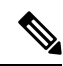

The **Realm** you select must be configured with an **AD Join Username** and **AD Join Password** to perform Kerberos captive portal active authentication. **Note**

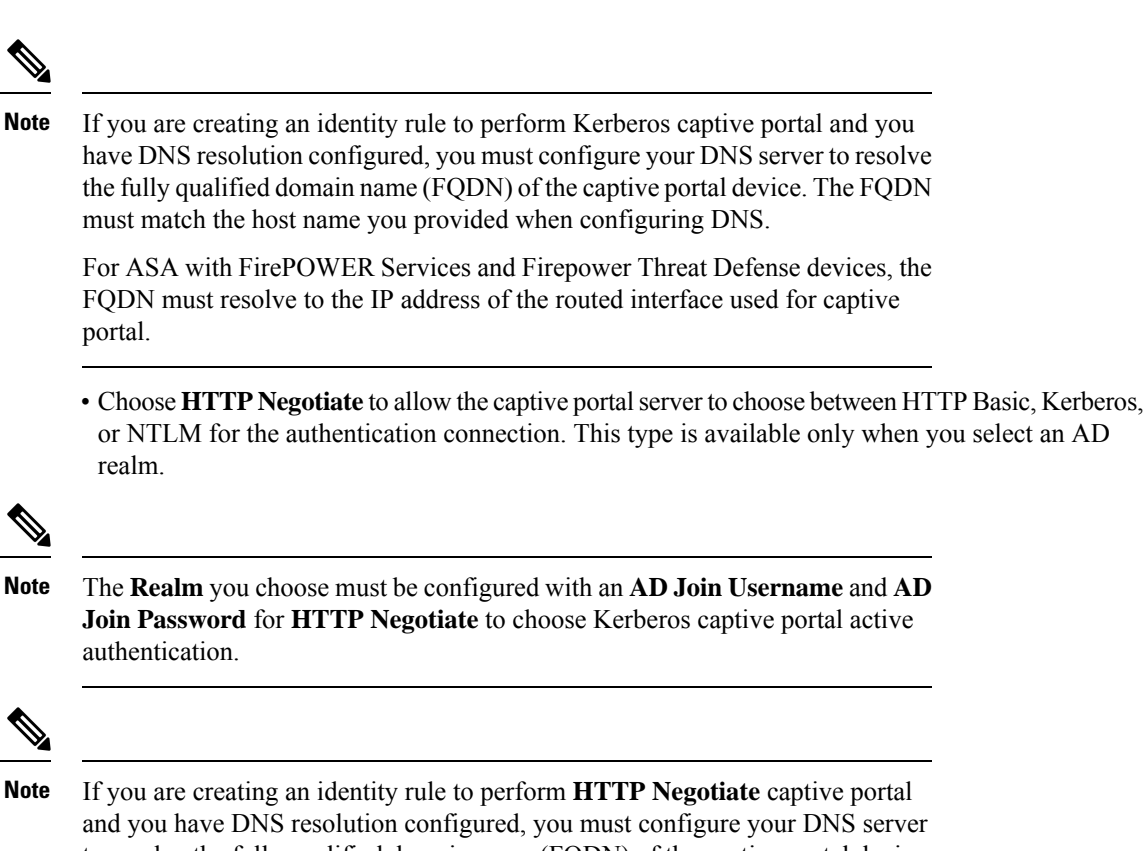

to resolve the fully qualified domain name (FQDN) of the captive portal device. The FQDN of the device you are using for captive portal must match the hostname you provided when configuring DNS.

For ASA with FirePOWER Services devices, the FQDN is the FQDN of the ASA FirePOWER module.

## <span id="page-5-0"></span>**Create an Identity Policy**

### **Before you begin**

An identity policy is required to use users and groups in a realm in access control policies. Create and enable one or more realms as described in Create a [Realm.](fpmc-config-guide-v67_chapter97.pdf#nameddest=unique_787)

An identity policy is not required if all of the following are true:

- You use the ISE/ISE-PIC identity source.
- You do not use users or groups in access control policies.
- You use Security Group Tags (SGT) in access control policies. For more information, see ISE [SGT](fpmc-config-guide-v67_chapter21.pdf#nameddest=unique_792) vs Custom SGT Rule [Conditions.](fpmc-config-guide-v67_chapter21.pdf#nameddest=unique_792)

### **Procedure**

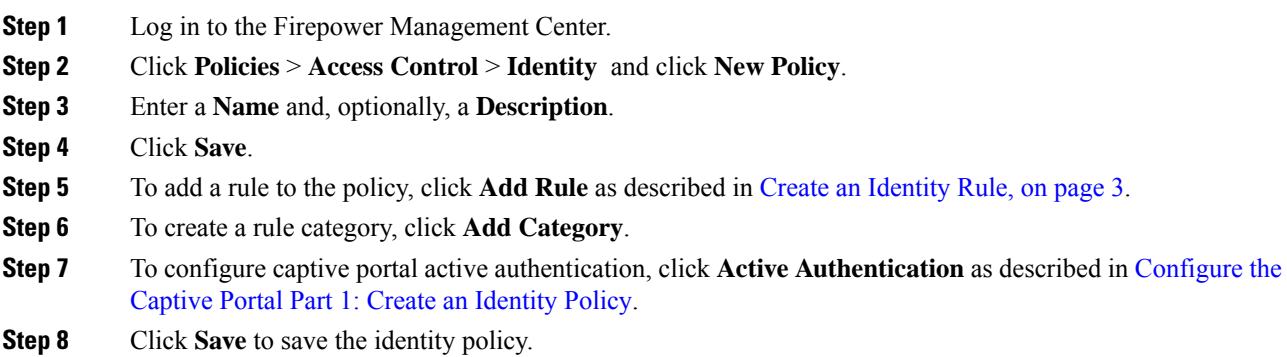

### **What to do next**

- Add rules to your identity policy that specify which users to match and other options; see [Create](#page-2-0) an [Identity](#page-2-0) Rule, on page 3.
- Associate the identity policy with an access control policy to allow or block selected users from accessing specified resources; see [Associating](fpmc-config-guide-v67_chapter60.pdf#nameddest=unique_767) Other Policies with Access Control.
- Deploy configuration changes to managed devices; see Deploy [Configuration](fpmc-config-guide-v67_chapter20.pdf#nameddest=unique_37) Changes.

If you encounter issues, see [Troubleshoot](fpmc-config-guide-v67_chapter21.pdf#nameddest=unique_684) User Control.

### **Related Topics**

[Configure](fpmc-config-guide-v67_chapter99.pdf#nameddest=unique_2754) the Captive Portal Part 1: Create an Identity Policy [Captive](fpmc-config-guide-v67_chapter99.pdf#nameddest=unique_2736) Portal Fields [Troubleshoot](fpmc-config-guide-v67_chapter21.pdf#nameddest=unique_684) User Control

## <span id="page-6-0"></span>**Manage an Identity Rule**

### **Procedure**

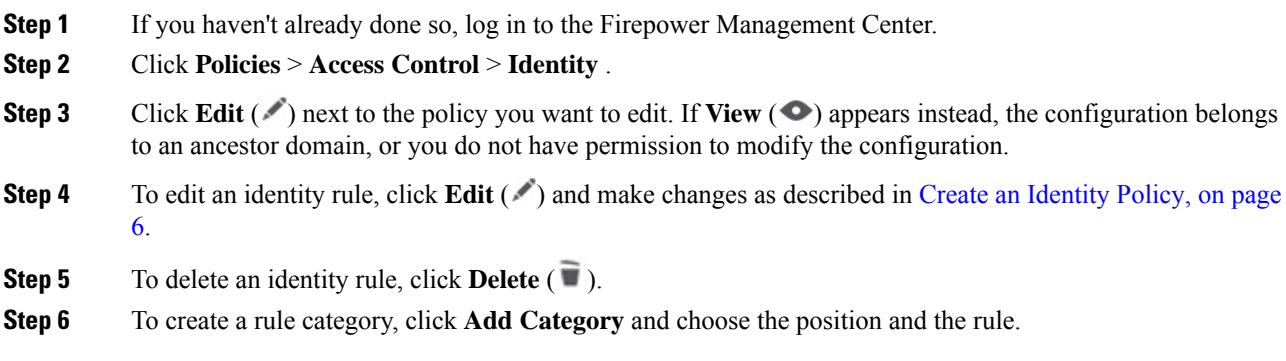

**Step 7** Click **Save**.

### **What to do next**

• Deploy configuration changes; see Deploy [Configuration](fpmc-config-guide-v67_chapter20.pdf#nameddest=unique_37) Changes.

## <span id="page-7-0"></span>**Manage an Identity Policy**

In a multidomain deployment, the system displays policies created in the current domain, which you can edit. It also displays policies created in ancestor domains, which you cannot edit. To view and edit policies created in a lower domain, switch to that domain.

### **Procedure**

- **Step 1** If you haven't done so already, log in to the Firepower Management Center.
- **Step 2** Click **Policies** > **Access Control** > **Identity** .
- **Step 3** To delete a policy, click **Delete** ( $\blacksquare$ ). If the controls are dimmed, the configuration belongs to an ancestor domain, or you do not have permission to modify the configuration.
- **Step 4** To edit a policy, click **Edit**  $(\ell)$  next to the policy and make changes as described in Create an Identity Policy, on [page](#page-5-0) 6. If **View**  $\left($   $\bullet$   $\right)$  appears instead, the configuration belongs to an ancestor domain, or you do not have permission to modify the configuration.
- **Step 5** To copy a policy, click **Copy** (
- **Step 6** To generate a report for the policy, click **Report** (**B**) as described in [Generating](fpmc-config-guide-v67_chapter20.pdf#nameddest=unique_732) Current Policy Reports.
- **Step 7** To compare policies, see [Comparing](fpmc-config-guide-v67_chapter20.pdf#nameddest=unique_730) Policies.